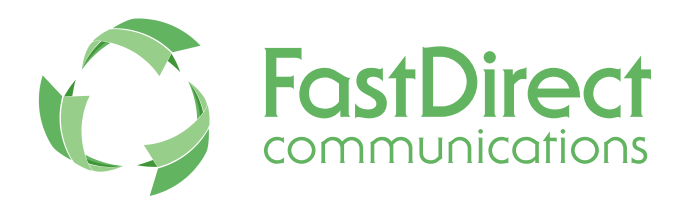

# **A new way to manage**

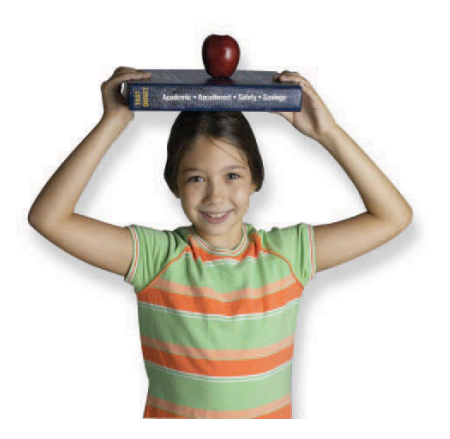

# **your school! Information Request For Implementation**

# Table of Contents

- 2 General Information
- 3 Data Import Checklist
- 5 Report Card Information
- 7 Grade Scales / Marking Symbols
- 9 Attendance Calendar

### FastDirect Communications, LLC

435 E. Elliott Avenue Kirkwood, MO 63122 Phone: (866) 805-3116 Fax: (314) 6772118 helpdesk@fastdir.com

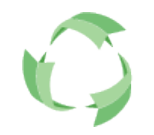

**Payment:** FastDirect will email an invoice for 25% of Quote (shown on the Basic Data Sheet). **The remaining balance will be due 30 days after the data import. The data import date is the same as your annual renewal date. (Annual subscription is pre-paid)** 

**Training Schedule: If open, please reserve a training date for your school as soon as possible.**

**Data: All of the requested information in this packet (student/parent data, grade book/report card, grade scales, etc.) should be sent to FastDirect at least three weeks before your scheduled training date.**

**Where: Please E-mail all of the requested information in this packet (student/parent data, grade book/report card, grade scales, etc.) as an attachment(s) to helpdesk@fastdir.com.**

**Questions: Please feel free to contact your FastDirect sales representative or anyone at HelpDesk at (866) 805-3116 or helpdesk@fastdir.com.**

# **Data Import Checklist**

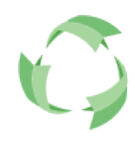

### **Quality of Data**

Your Data Import is an integral step in the initial setup process, which precedes any other data entry. **It cannot be performed again at a later date** without loss of newly added data, nor can extra data be imported at a later date.

### **Acceptable File Formats**

- Excel spreadsheet (XLS), CSV (comma separated value) or text file.
- Data exported from other systems is acceptable. Contact your representative for any help.
- Hunter Systems: You will need to export two (2) mail merge files. One will have the parent data and one will have the student data. You must dump all demographic data you have stored (names, telephone numbers, etc.). FastDirect will merge the two files together at import.

### **Student/Family Demographics**

ONLY 1 ITEM PER CELL (COLUMN). For Example: Input first, middle, and last names in separate cells.

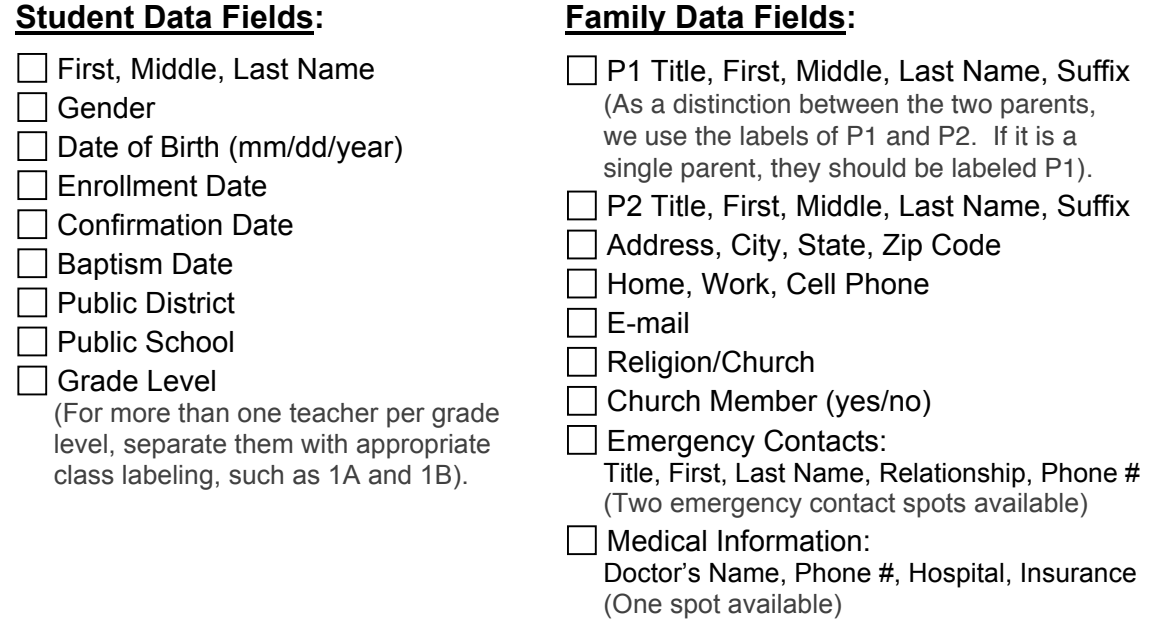

#### CAUTION: Never email data that contains Social Security Numbers (SSN's).

(Email is a public means of communication, not contained within the secure FastDirect servers. If you need SSN's in the student database, please mail a CD to FastDirect or manually add the SSN's at a later date.)

#### **Spreadsheet Example:** Data organized as "One line per student."

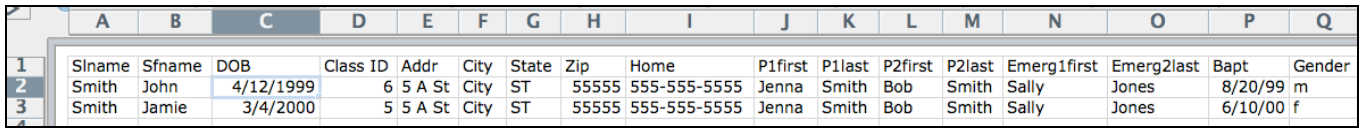

\* This example shows some, but not all of the possible data fields.

FastDirect Communications, LLC

# FastDirect Communications, LLC **Information Request for Implementation**<br>helpdesk@fastdir.com

Revised 5/2015 page 3

# **Data Import Checklist**

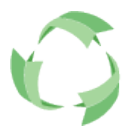

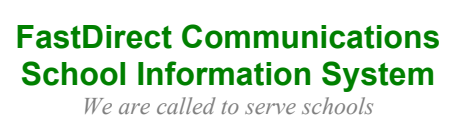

**Staff Information**

- $\Box$  Title, First, Middle Initial, Last Name
- $\Box$  Staff Position/Title (i.e. First grade homeroom or Spanish teacher)
- Grade Level

(When there is more than one teacher per grade level, please

separate them with appropriate class labeling (i.e. 1A/1B.)

 $\Box$  E-mail Address

### **Report Cards**

- A Copy of Each Report Card
- □ Course Information

Course List for Each Instructor

- $\Box$  Student Roster for Each Course
- □ Grade Scale for Each Course
- $\Box$  Comment Codes (if applicable)
- \* See page 5 for details

### **Grade Scales**

Letter, Minimum %, Click Value, and Description

- $\Box$  GPA (point value and course credits)
- \* See page 7 for details

## **Attendance Calendar**

- First and Last Day of School
- Preschool or Unique Attendance Schedules
- \* See page 9 for details

## **Login Page Design**

- $\Box$  School Colors
- □ Parish/School Website URL
- $\Box$  Logo (image file should be a JPG, GIF or PNG)
- □ Personalized Details (mission statement, tagline, and/or images)

# **Report Card Information**

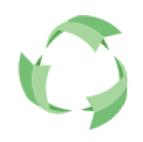

The goal of FastDirect is to set-up your grade books and report cards perfectly! Therefore, please send as accurate information as possible to avoid numerous updates and edits. Report card samples that are in an electronic format (i.e.-Word document/Excel file/PDF) are preferred, but samples can be faxed to FastDirect if needed (314-677-2118). Once built in the system, changes to report cards and grade scales must be approved by the principal.

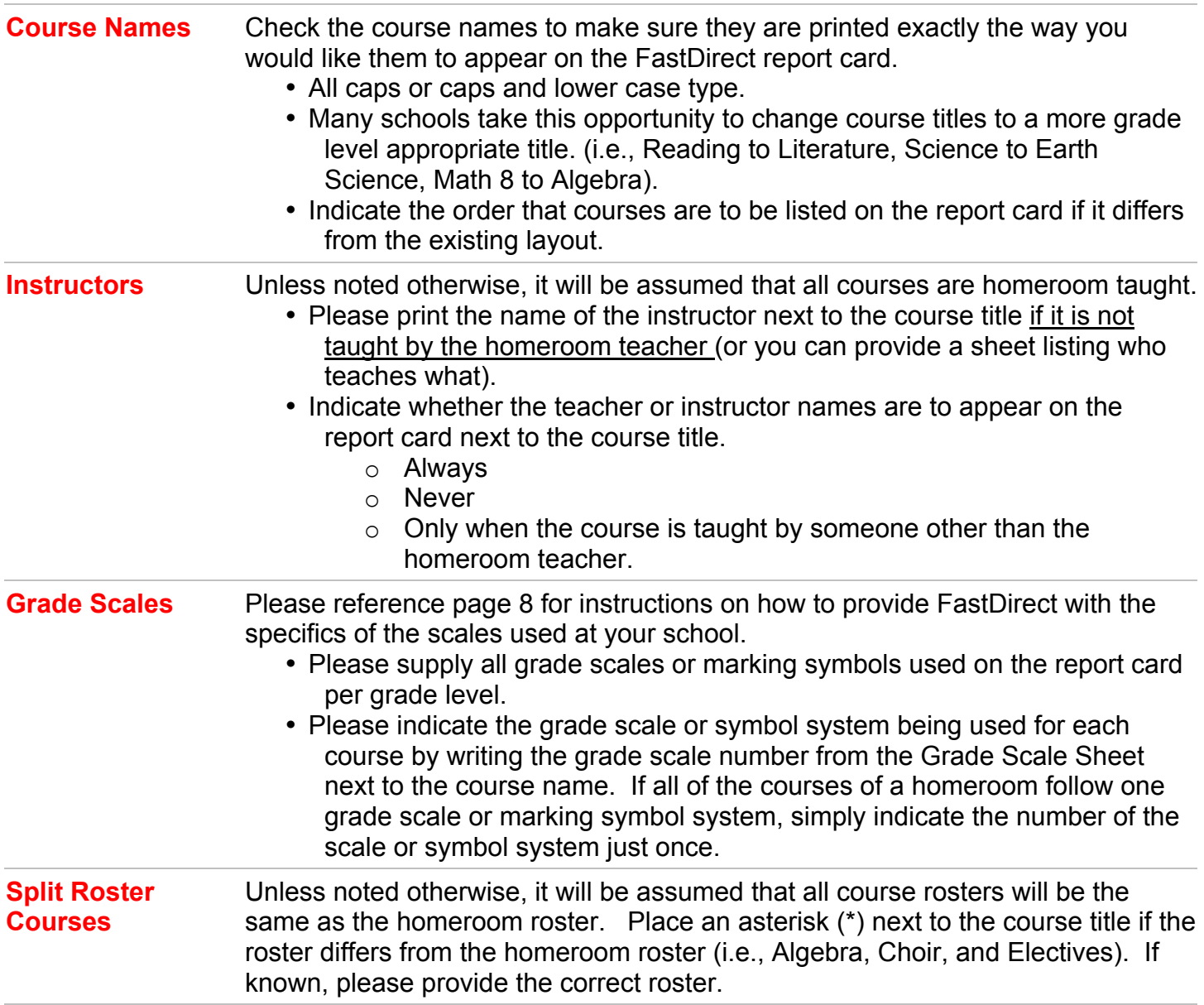

# **Report Card Information**

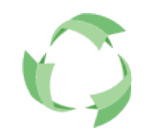

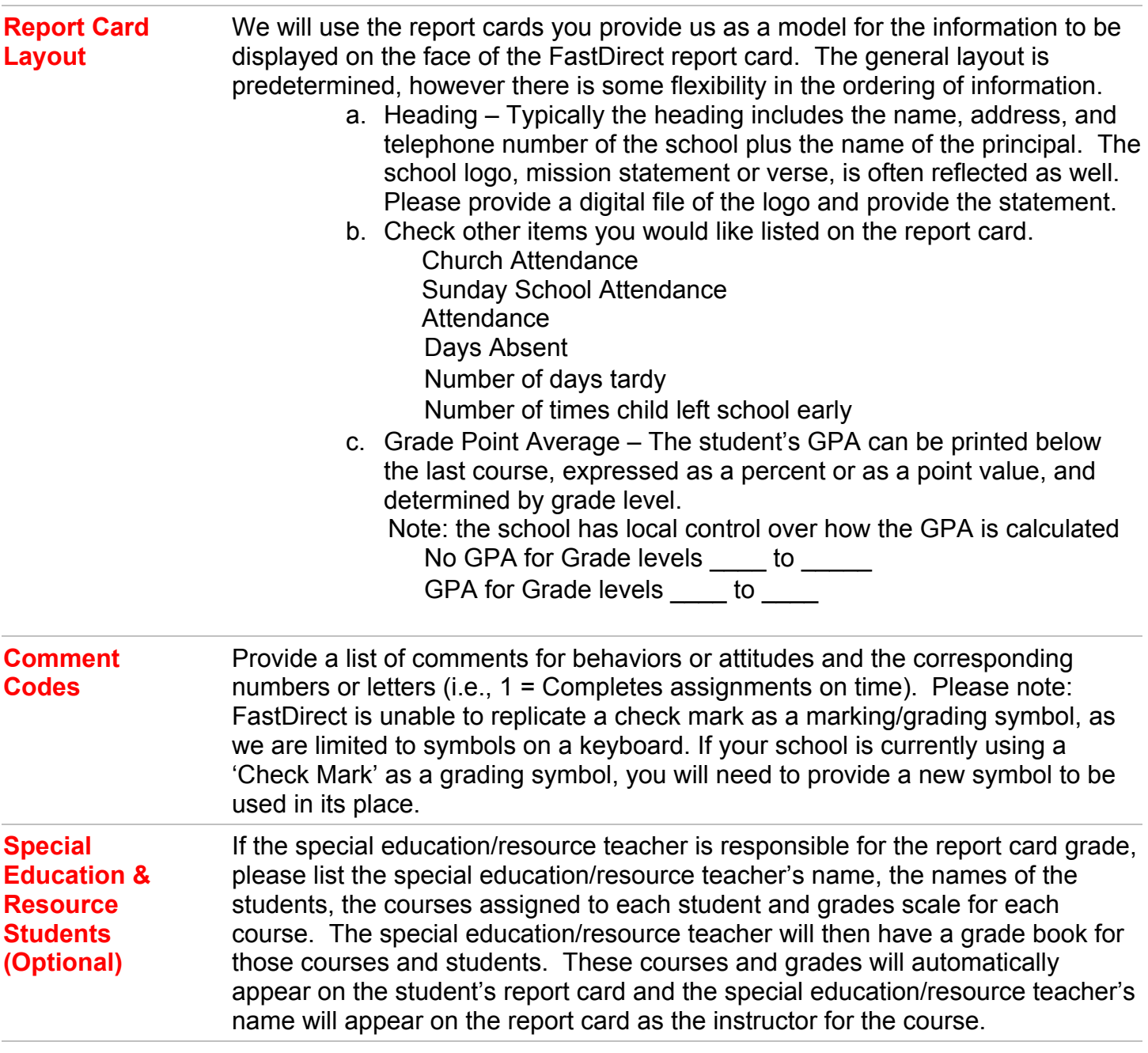

# **Grade Scales / Marking Symbols**

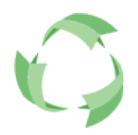

All the different grade scales used at your school will need to be provided to FastDirect, so that we can properly set up your teacher's grade books. Please see page 8 for the forms on how to provide this detailed information. If the report cards you have sent us have the grade scale displayed on face of the report card, we would still ask that you fill out the forms on page 8. This way we can be sure of all the necessary information, such as +'s and -'s as well as the click percentages.

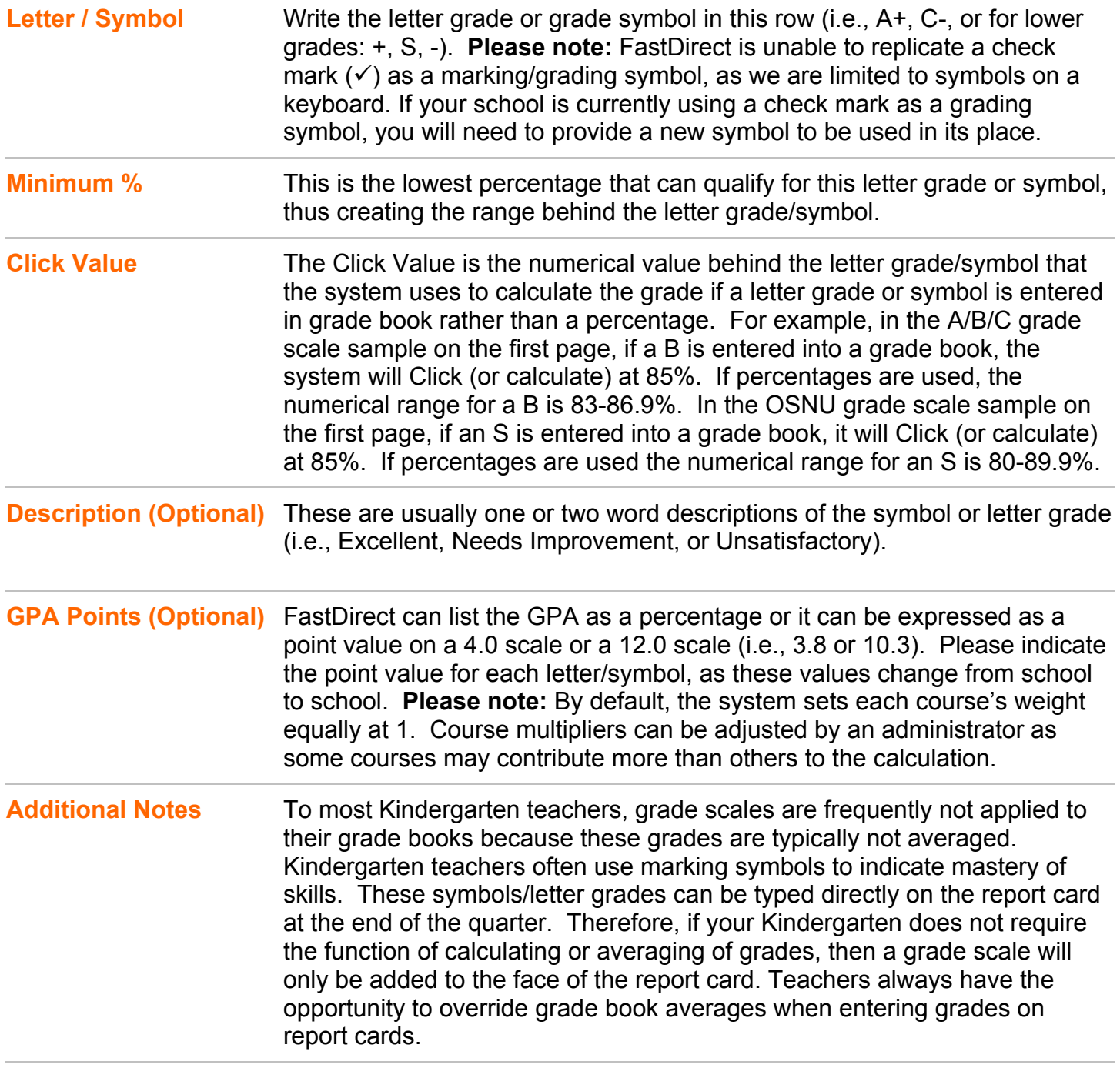

# **Grade Scales / Marking Symbols**

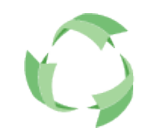

**Please fill in the grade scale form – one for each scale used at your school. The first two are examples to be used as a reference. This form can be printed and faxed to us, or used as a reference in your E-mail.**

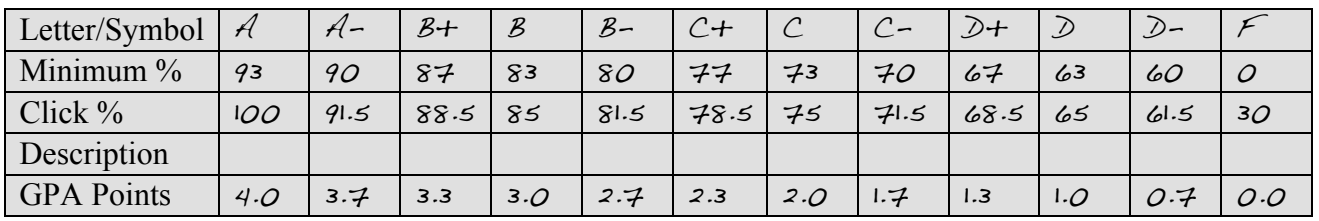

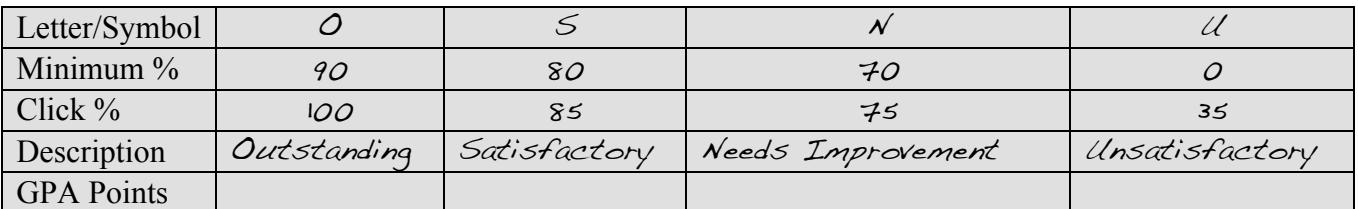

#### **Grade Scale #1**

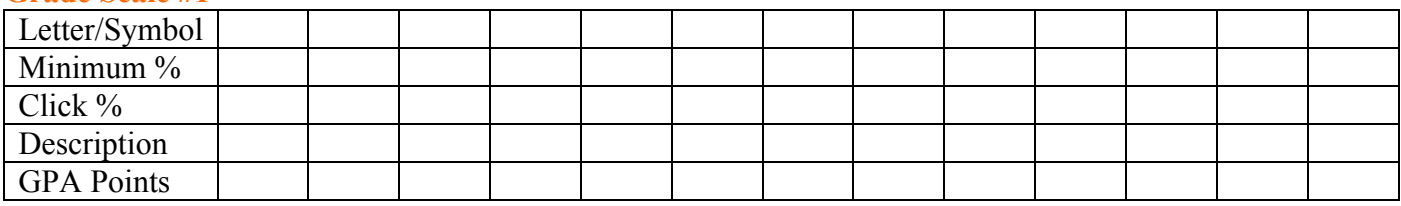

#### **Grade Scale #2**

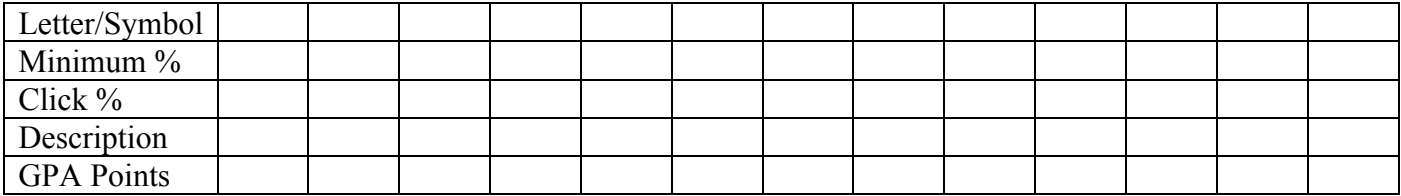

#### **Grade Scale #3**

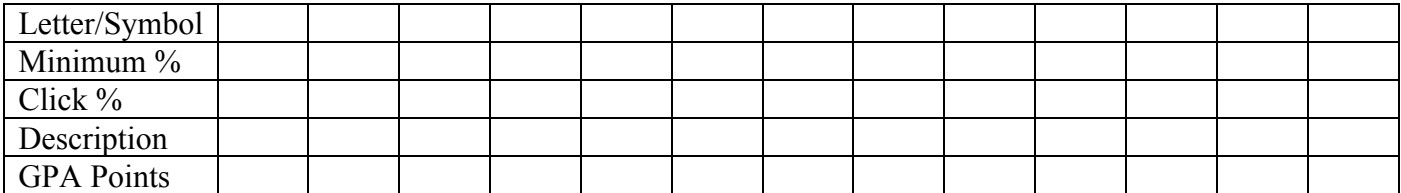

#### **Grade Scale #4**

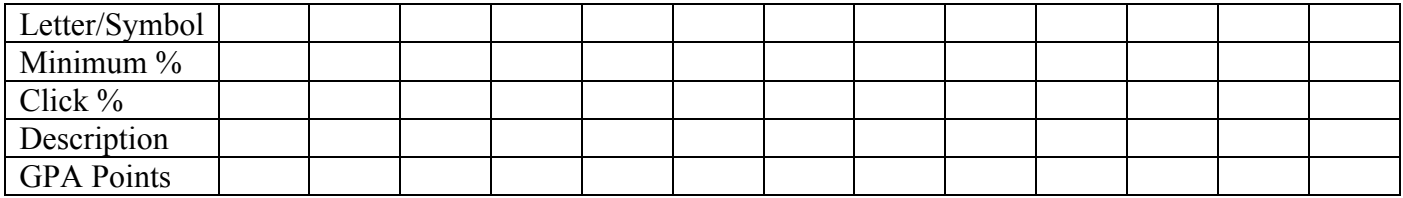

FastDirect Communications, LLC<br>helpdesk@fastdir.com

Information Request for Implementation

# **Attendance Calendar**

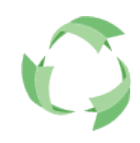

Your school's FastDirect site will have a calendar where you can determine attendance and nonattendance days, as well as special announcements and events. FastDirect will set up the first and last days of school however, all other holidays, holy days etc. will be entered by the school administrators.

### **First Day of School / Last Day of School**

Please provide to FastDirect the first attendance day and the last attendance day of the current school year.

### **Preschool Calendars\***

Often times, preschool classes will have a different attendance calendar than the one used by the rest of the school simply because they may not meet 5 days a week (i.e., Monday/Wednesday/Friday). These separate attendance calendars can be accommodated in FastDirect. After the master school calendar has been edited and completed by the administrators at your school, then you can contact HelpDesk for instructions on setting up these separate attendance calendars.

\*NOTE: does not apply to schools not utilizing the preschool processes in FastDirect beyond the simple database listing.